# **Installing Nagios Mobile**

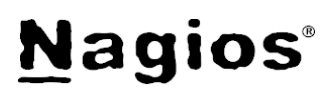

# **The Industry Standard in IT Infrastructure Monitoring**

#### **Important:**

**This document is outdated as all versions of Nagios XI (2012RC2 and newer) ship with Nagios Mobile by default and the "INSTALL.php" script should NOT be run!**

If you are running Nagios XI 2012RC or newer, you can access the Nagios Mobile interface by the following address in a browser: http://<ADDRESS>/nagiosmobile

If you are running Nagios XI older than 2012RC or Nagios Core, please continue reading this document.

#### **Purpose**

This document describes how to install and take initial setup steps for the Nagios Mobile interface on Nagios Core or Nagios XI, older than 2012RC2.

#### **Target Audience**

This document is intended for use by Nagios Administrators who wish to have access to a mobile Nagios interface for touch-screen or mobile devices.

#### **Prerequisites**

- php 5.1 or greater
- Nagios Core already installed
- The install script assumes a source install of Nagios, so if the installation is from a package manager such as yum or apt, you'll need to identify the locations of the following Nagios files:
	- status.dat
	- objects.cache
	- cgi.cfg
	- nagios.cmd
	- htpasswd.users #default authentication file for Nagios Core.
- For larger installations, you can install the package **php-apc** or **php-pear-apc** to cache your status data for faster page load times.
- If using apc, be sure to add apc.enabled=1 to your **php.ini** file, then restart apache to enable it.

# **Downloading and Unpacking**

Download the Nagios Mobile tarball:

```
cd /tmp
 http://assets.nagios.com/downloads/exchange/nagiosmobile/nagiosmobile.tar.gz
tar zxf nagiosmobile.tar.gz
cd nagiosmobile
```
The Nagios Mobile installer script is written to work with a "vanilla" source install of Nagios Core on a RHEL/CentOS system. If your system meets these specifications you can simply run the **INSTALL.php** file, and the installer will indicate if anything is missing. Otherwise, see the sections below to verify that your file locations are correct.

### **Verifying the Apache Authentication File**

Open the **nagiosmobile\_apache.conf** file with a text editor and verify that the directory location of your **htpasswd.users** file matches your installation. For source installs of Nagios Core, the default file is:

```
AuthUserFile /usr/local/nagios/etc/htpasswd.users
```
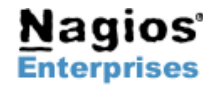

**Fax: +1 651-204-9103**

**Int'l: +1 651-204-9102 Email: [sales@nagios.com](mailto:sales@nagios.com)**

**Page 1** Copyright © 2011 Nagios Enterprises, LLC Revision 1.0 – June, 2015

# **Installing Nagios Mobile**

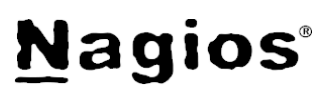

For **Nagios XI** installs, use the following directory location:

AuthUserFile /usr/local/nagiosxi/etc/htpasswd.users

### **Verify Nagios File Locations**

If your Nagios installation is installed from a package manager such as yum or apt, or you've moved files such as status.dat or objects.cache to a different file location, you'll need to update the include.inc.php file to match the correct file locations. You will also need to update these locations if you are using a Ram Disk as you no doubt changed those directories.

```
//////////////////FILE LOCATIONS: EDIT THESE TO MATCH YOUR NAGIOS INSTALLATION//////
////////////////////////////////////////////////////////////////////////////////////
$STATUS_FILE = "/usr/local/nagios/var/status.dat";
$COMMAND_FILE = "/usr/local/nagios/var/rw/nagios.cmd";
$CGI_FILE = "/usr/local/nagios/etc/cgi.cfg";
$OBJECTS_FILE = "/usr/local/nagios/var/objects.cache"; 
$BASE_URL = '/nagiosmobile';
$TTL = 30; //Time to live for cached data parsed from status and objects file 
$USER = ''; //you can hard-code the 'nagiosadmin' user if you don't want any authentication: NOT 
RECOMMENDED!!
```
# **Verify Target Directory and Apache Configuration Directory**

By default Nagios Mobile will be installed to /usr/local/nagiosmobile. If you want a different target directory for the installer, update the **INSTALL.php** file:

```
//target directory where nagiosmobile's web files will be stored 
define('TARGETDIR',"/usr/local/nagiosmobile");
```
If your installation is **not** on a CentOS / RHEL distribution, then you'll also need to update the file location for your apache configurations directory.

```
//target directory where your current apache configuration directory is located
define('APACHECONF',"/etc/httpd/conf.d"); 
//default for ubuntu/debian installs 
//define('APACHECONF',"/etc/apache2/conf.d");
```
### **Run The Installer**

./INSTALL.php

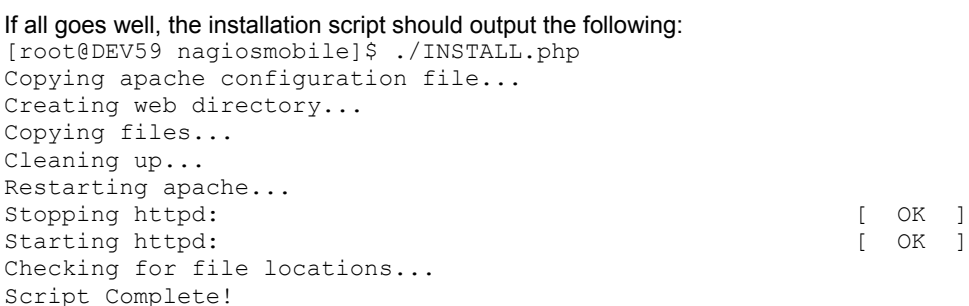

If any of the required files were not found, a NOTICE message will be displayed as to what files are still missing.

# **Accessing Nagios Mobile**

Once the install script is complete, you can access the Nagios Mobile interface by the following address in a browser: http://<ADDRESS>/nagiosmobile

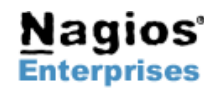

**Nagios Enterprises, LLC US: 1-888-NAGIOS-1 Web: [www.nagios.com](http://www.nagios.com/) P.O. Box 8154 Saint Paul, MN 55108 USA**

**Fax: +1 651-204-9103**

**Int'l: +1 651-204-9102 Email: [sales@nagios.com](mailto:sales@nagios.com)**